# 将 Catalyst 9100 无线接入点转换为嵌入式无线控 制器

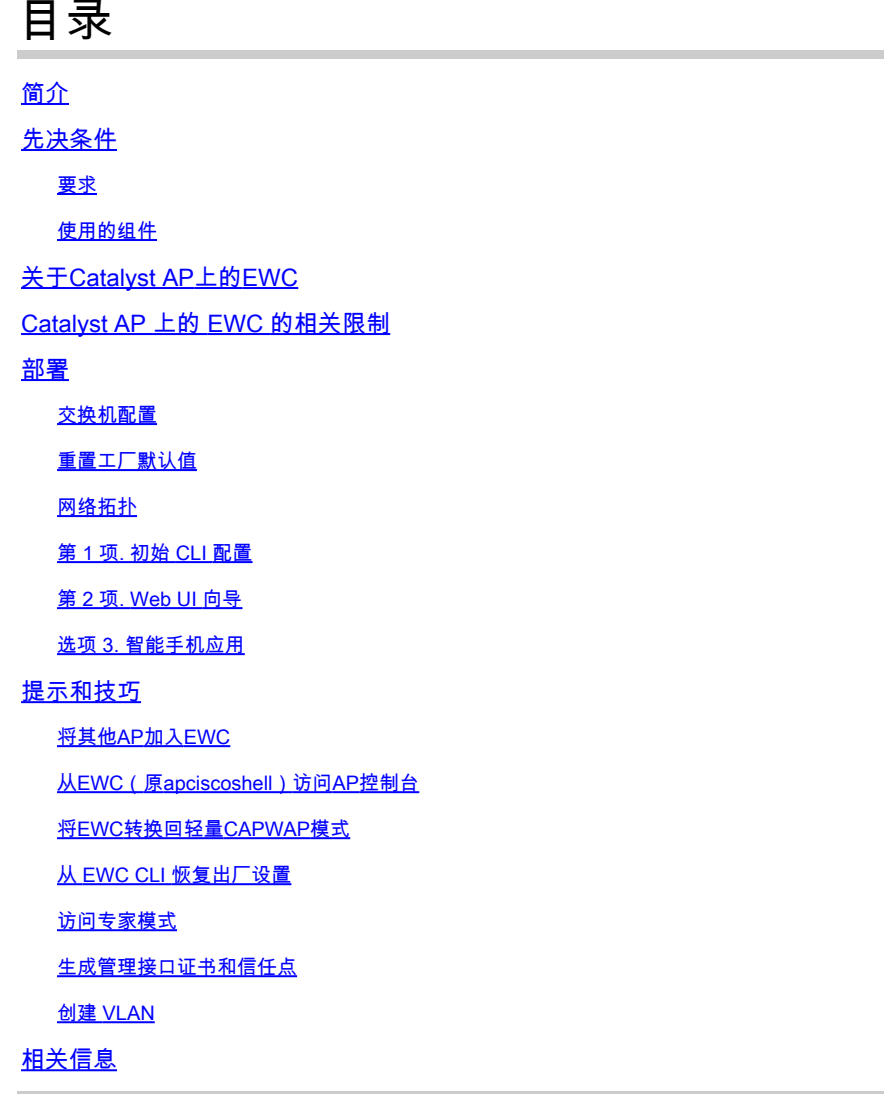

## 简介

本文档介绍如何将轻量Cisco Catalyst 9000系列接入点(AP)转换为嵌入式无线控制器(EWC)

## 先决条件

## 要求

本文概述的步骤假设AP运行轻量CAPWAP映像,并且此AP可以访问正常运行的TFTP服务器。 另 一项要求是与 AP 的串行连接。

## 使用的组件

智能手机应用或Web UI向导中提供了其他指南,说明如何在Catalyst AP上轻松部署Cisco EWC。 本文档重点介绍CLI方法以及转换提示和技巧。

注:Cisco 9105AXW和所有Wi-Fi 6E接入点不支持EWC

使用的组件:

- 9120 AP
- EWC 映像版本 17.1.1s
- TFTP 服务器
- 控制台电缆

本文档中的信息都是基于特定实验室环境中的设备编写的。本文档中使用的所有设备最初均采用原 始(默认)配置。如果您的网络处于活动状态,请确保您了解所有命令的潜在影响。

## 关于Catalyst AP上的EWC

Catalyst AP上的Cisco EWC为您的Wi-Fi 6网络提供了一个易于部署和管理选项。Cisco Catalyst AP中内置了控制功能,因此无需添加物理设备。

这意味着您将获得开箱即用的企业级功能,其中包括强大的安全性、思科可靠性以及Wi-Fi 6容量和 性能。新无线网络的部署和管理几乎不需要网络知识或IT支持,因此非常适合仅占用极少IT资源的 组织进行单站点或多站点部署。一次性设置为您免除后顾之忧。

Catalyst AP上的Cisco EWC运行与Cisco Catalyst 9800系列无线控制器类似的Cisco IOS® XE代码 ,使其具有弹性、安全性和智能性。借助EWC,您可以获得企业功能的优势,而无需投资购买控制 器设备。

此外,随着需求的发展,您对Cisco Catalyst AP的投资也会得到保护。EWC可以根据需要迁移到基 于云的部署或基于物理控制器的部署。

## Catalyst AP 上的 EWC 的相关限制

- EWC不能将其Gig 0接口配置为TRUNK。
- EWC不支持交换机虚拟接口(SVI)。
- EWC无法执行集中交换。
- Gig 0是可用作无线管理器的唯一接口。
- 所有EWC流量必须来自Gig 0接口(包括RADIUS、无线接入点的控制和调配(CAPWAP)控制、 许可流量等)。
- EWC无法执行嵌入式数据包捕获。
- EWC不支持嗅探器模式下的AP。
- 如果同一个广播域中有另一个EWC、AireOS或9800无线LAN控制器(WLC),则EWC映像不会 启动。AP继续充当正常的轻量CAPWAP AP,直到其他WLC从网络中移除。
- 在使用混合AP型号的部署中转换或升级EWC时,需要有正常运行的TFTP服务器。
- EWC无法对数据包进行分段(请参阅Cisco bug id [CSCwc95321](https://tools.cisco.com/bugsearch/bug/CSCwc95321)

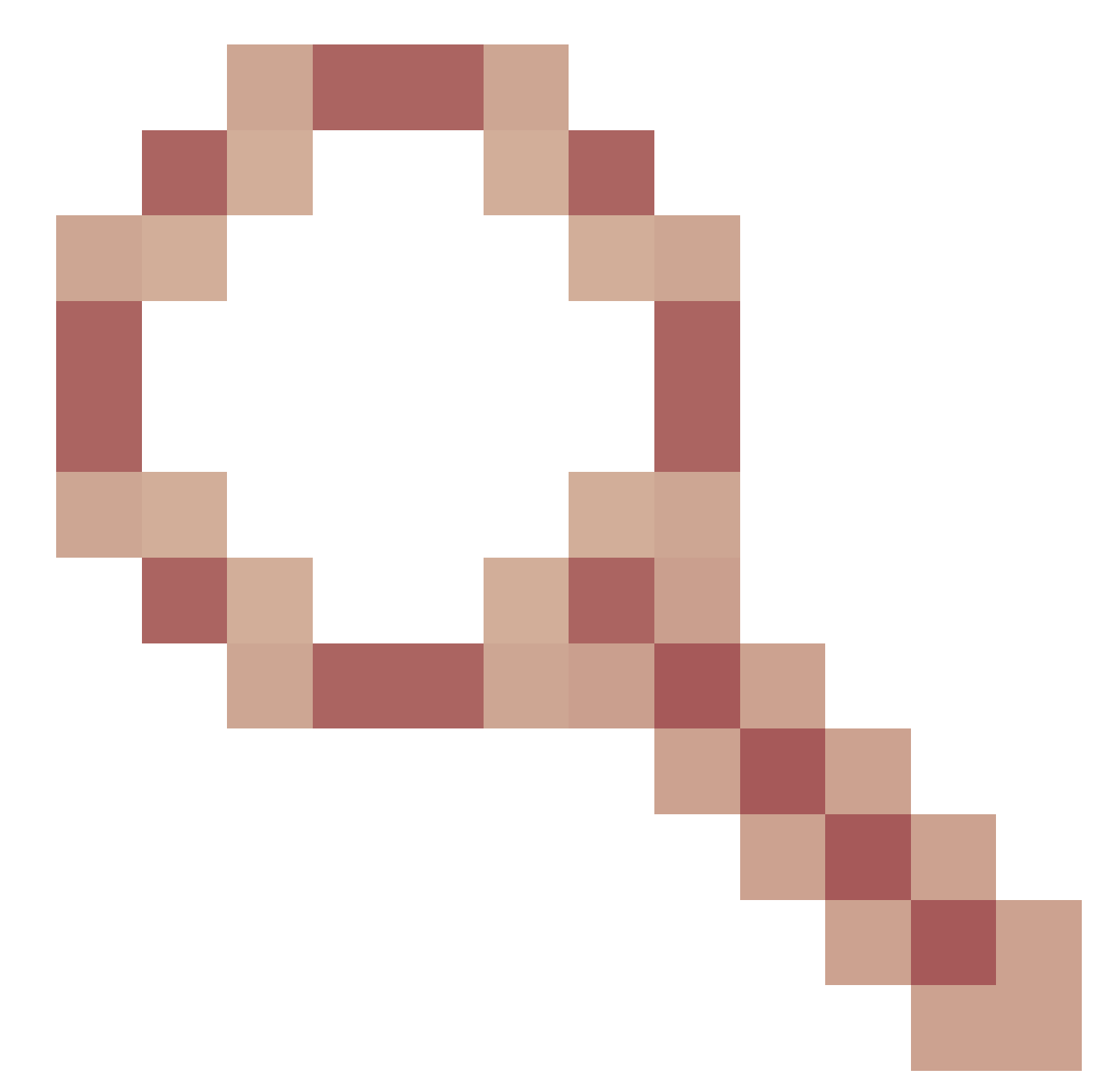

影响。

## 部署

交换机配置

EWC AP 连接的端口必须是中继端口,而且其本地 VLAN 是管理 VLAN。

交换机配置示例:

configure terminal interface gigabitEthernet 0/1 switchport mode trunk switchport trunk native vlan 10

### 重置工厂默认值

在转换AP之前,最好的做法是执行出厂重置,即使它是全新的:

- 1. 拔下AP的电源线。
- 2. 将控制台电缆插入并打开PC上的串行会话。
- 3. 按住AP**Mode/Reset**的按钮。
- 4. 将AP插回其电源,同时继续按住按**Mode/Reset**钮。
- 5. 继续按住**Mode/Reset**按钮,直到显示串行会话的提示。

控制台会话将记录按下**Mode/Reset**按钮的时间长度。 完全重新启动至少需要 20 秒。AP启动,默认凭 证Cisco/Cisco可用于登录CLI(Web界面凭证为webui/Cisco)。

### 网络拓扑

EWC映像以zip文件的形式提供。 该 zip 文件包含:

- EWC .bin映像(示例:C9800-AP-iosxe-wlc.bin)
- 可加入EWC的所有AP的AP映像(例如:ap1g4、ap1g7)
- Readme.txt 文件,用于指定哪个映像对应于哪个 AP 型号

 $\blacklozenge$ 注:确保将zip存档的内容提取到TFTP服务器。AP需要直接访问这些文件,因为如果这些文 件仍在存档中,AP将无法获取这些文件。

下表列出了所有映像和相应的AP型号:

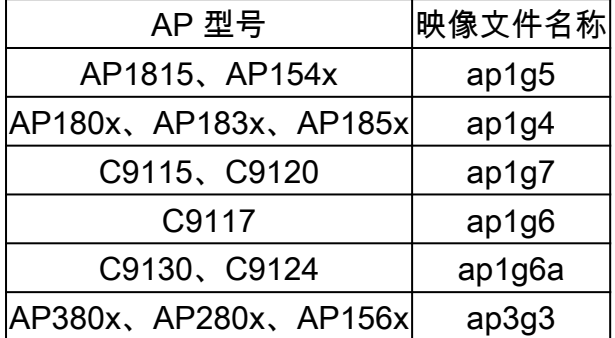

 $\blacklozenge$ 注:只有Cisco Catalyst 9000系列AP可以运行EWC代码。上表中所有其他AP只能加入 EWC。

必须将提取的zip文件的内容复制到TFTP服务器。

在升级映像之前,将重命名映像并为其分配静态IP地址、子网掩码和默认网关:

<#root>

Username:

**Cisco**

Password:

**Cisco**

AP2CF8.9B5F.8628>

**enable**

Password:

**Cisco**

AP2CF8.9B5F.8628#

**capwap ap hostname AP1**

Please note that if AP is already associated to WLC, the new hostname will only reflect on WLC after AP dis-associates and rejoins. AP1#

**capwap ap ip 192.168.1.14 255.255.255.0 192.168.1.1**

TFTP服务器位于IP地址192.168.1.25上。与Mobility Express不同,它需要指定两个不同的映像:一 个用于AP,另一个用于EWC。映像的转换使用以下命令完成:

#### <#root>

AP1#

**ap-type ewc-ap tftp://192.168.1.25/ap1g7 tftp://192.168.1.25/C9800-AP-iosxe-wlc.bin**

Starting download eWLC image tftp://192.168.1.25/C9800-AP-iosxe-wlc.bin ... It may take a few minutes. If longer, please abort command, check network and try again. It may take a few minutes. If longer, please abort command, check network and try again. ######################################################################## 100.0% Upgrading ...

AP CLI建议(使用?)仅提及TFTP和SFTP作为支持的协议。但是,也支持HTTP和HTTPS等其他 协议(比最常用的TFTP快得多)。在撰写本文档时,无法通过FTP进行升级。Cisco Bug ID [CSCvy36161](https://tools.cisco.com/bugsearch/bug/CSCvy36161)

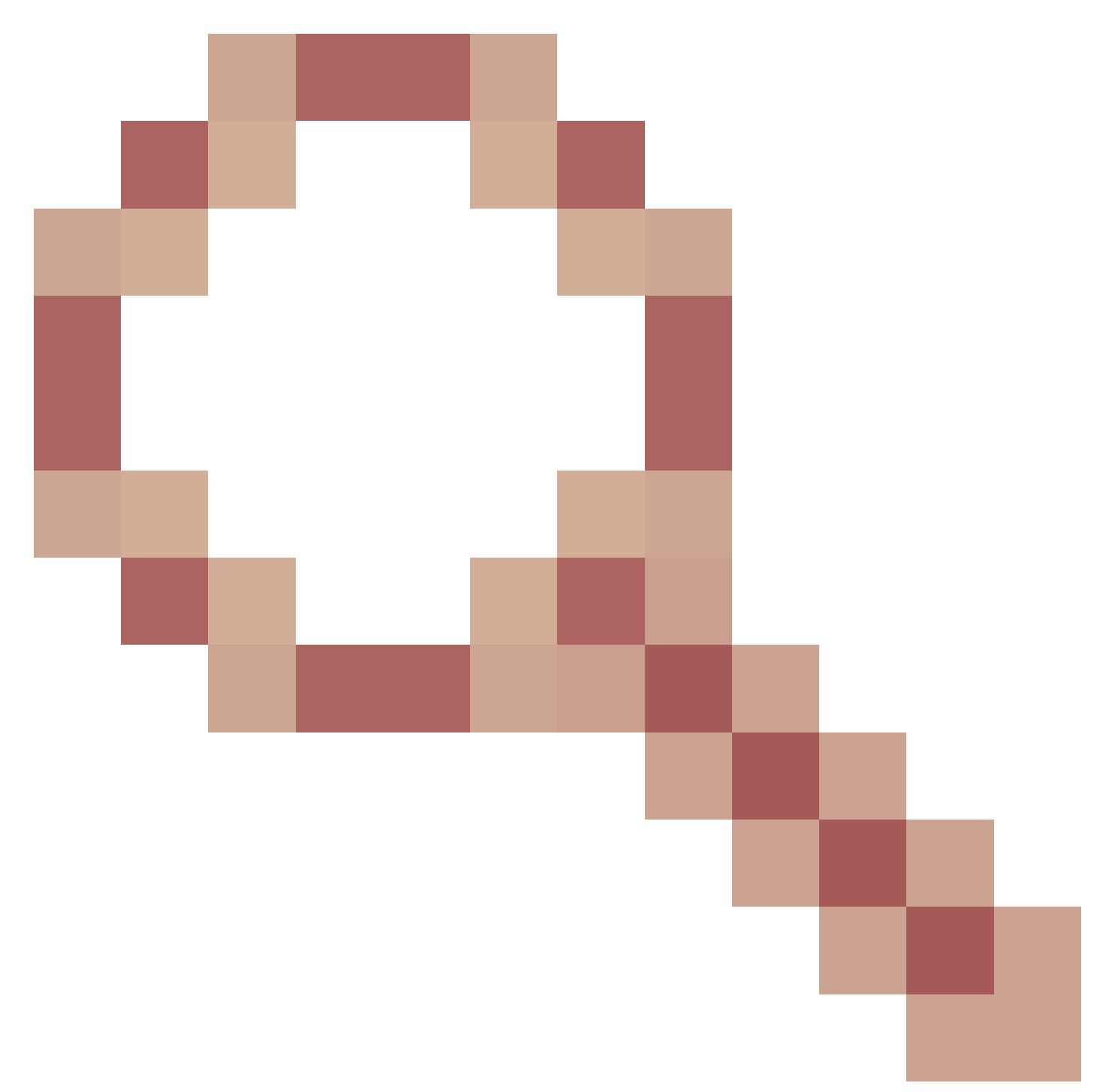

- "9100 APs ap-type ewc command only show tftp and sftp as supported protocols"(9100 APaptype ewc命令仅将tftp和sftp显示为支持的协议)已存档,以将CLI建议更改为包括HTTP和HTTPS。

<#root>

AP-1#

**ap-type ewc-ap ?**

WORD URL of AP image <tftp|sftp>://<server\_ip>/<file\_path>

升级映像后,AP将重新启动。使用默认凭证Cisco/Cisco登录。如果升级成功,该命令的输出包**show version**

括:

#### <#root>

AP1#

.

**show version**

... AP Image type : EWC-AP IMAGE AP Configuration : EWC-AP CAPABLE

代码的EWC部分启动。第一次启动最多可能需要15分钟。

重要信息:如果同一广播域(VLAN)中存在现有的AireOS、9800或Mobility Express或EWC控 制器,则AP的EWC进程不会启动。

### 第 1 项. 初始 CLI 配置

一旦EWC分区启动,就会出现启动初始配置向导的提示。本文介绍无需使用Catalyst Wireless应用 或Web浏览器向导从头开始进行手动配置:

<#root>

--- System Configuration Dialog ---

Would you like to enter the initial configuration dialog? [yes/no]:

**no**

Would you like to terminate autoinstall? [yes]:

**no**

WLC2CF8.9B5F.8628#

**configure terminal**

Enter configuration commands, one per line. End with CNTL/Z. WLC2CF8.9B5F.8628(config)#

**hostname EWC**

*######## Cteates local user admin ########* EWC(config)#

**user-name admin**

EWC(config-user-name)#

**privilege 15**

EWC(config-user-name)# **password 0 Cisco123** EWC(config-user-name)#

**exit**

*######## Specifies credentials used to log into APs joined to this EWC ########* EWC(config)#

**ap profile default-ap-profile**

EWC(config-ap-profile)#

**mgmtuser username admin password 0 Cisco123 secret 0 Cisco123**

EWC(config-ap-profile)#

**exit**

*######## Configures management interface IP address and subnet########* EWC(config)#

**interface gigabitEthernet 0**

EWC(config-if)#

**ip address 192.168.1.15 255.255.255.0**

EWC(config-if)#

**exit**

*######## Default gateway IP address ########* EWC(config)#

**ip default-gateway 192.168.1.1**

*######## Enables web interface of EWC ########* EWC(config)#

**ip http server**

EWC(config)#

**ip http secure-server**

*######## Write to memory ########*

EWC(config)#

**end**

EWC#

**write memory**

注意:您必须输**write memory**入命令以保存配置并清除预安装的零日配置。如果未执行此操作

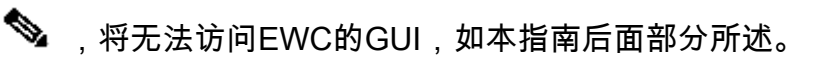

与9800控制器不同,EWC闪存没有足够的空间来存储所有AP映像。 所有 AP 映像都需要托管在外 部 TFTP 或 SFTP 服务器上。当第二个AP尝试加入时,EWC将其指向外部服务器。如果没有这些 命令,其他AP无法加入它:

<#root> EWC(config)# **wireless profile image-download default** EWC(config-wireless-image-download-profile)# **image-download-mode tftp** EWC(config-wireless-image-download-profile-tftp)# **tftp-image-server 192.168.1.25** EWC(config-wireless-image-download-profile-tftp)# **tftp-image-path /** EWC#

Building configuration... [OK]

**write memory**

Web 界面现在可以通过 https://<EWC management IP address> 访问。

 $\blacklozenge$ 注:如果HTTP和HTTP均启用,EWC始终通过其HTTPS Web界面为用户提供服务。为某些 功能(例如Web身份验证)启用HTTP至关重要,建议启用该功能。

第 2 项. Web UI 向导

在EWC模式下重新启动AP后,它会广播以其MAC地址的最后一位数字结尾的调配服务集标识符 (SSID)。您可以使用PSK"密码"连接到它。

然后您可以打开浏览器,并重定向到mywifi.cisco.com,这会将您引导到AP Web UI。使用用户 "webui"和密码"cisco"进行连接。

 $\blacklozenge$ 注意:只有连接到调配SSID时,到EWC配置门户的Web重定向才有效。如果您的笔记本电脑 连接到另一个 WiFi 网络或有线网络,则无法正常工作。即使在day0向导调配模式下输入EWC IP地址,也不能从有线网络配置AP。

选项 3. 智能手机应用

在Apple Store和Android Play Store上,您可以找到Cisco Catalyst Wireless应用。安装后,该应用 可通过手动连接或QR代码轻松调配嵌入式控制器。

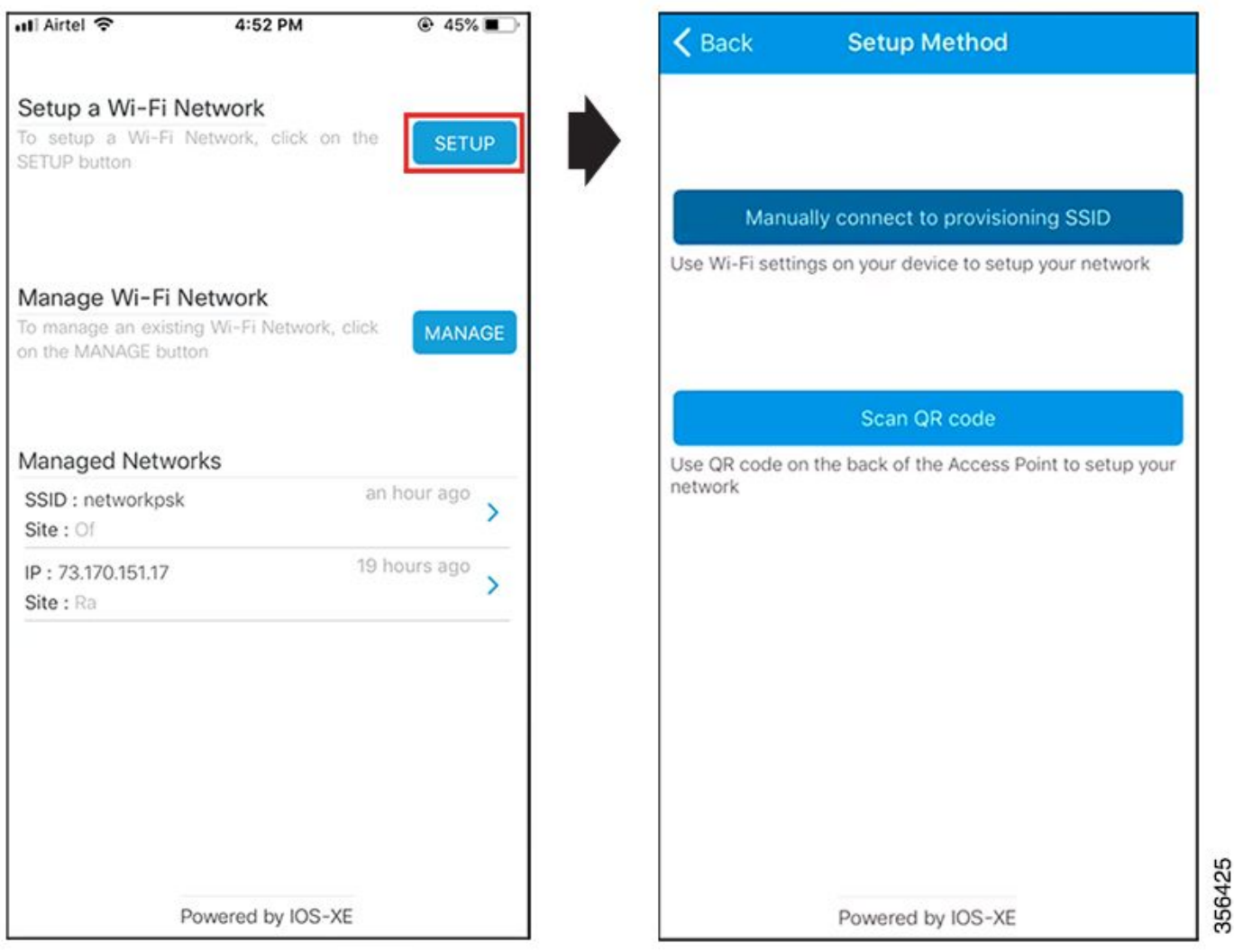

## 提示和技巧

### 将其他AP加入EWC

最多可将100个AP连接到EWC。加入EWC的AP只有处于FlexConnect模式时才能正常工作。 EWC无法在其闪存中托管所有AP映像,因此需要使用命令指定TFTP或SFTP服务**wireless profile imagedownload default**器。

如果EWC所在的站点没有托管永久TFTP服务器的基础设施,可以临时使用普通笔记本电脑。在初 始部署和升级期间,仅需要在现场存在带有AP映像的TFTP服务器。

从EWC(原apciscoshell)访问AP控制台

当控制台电缆插入运行EWC映像的AP时,默认显示EWC提示。如果出于任何原因需要访问基础 AP外壳,可以使用以下命令完成访问:

```
EWC#
wireless ewc-ap ap shell username admin
admin@192.168.129.1's password:
Cisco123
```
 $\blacklozenge$ 注意:如果AP配置文件中未指定AP管理用户名和密码,请使用默认用户名Cisco和密码 Cisco。

此命令等同于以**apciscoshell**前在Mobility Express控制器中可用的命令。

要退回EWC shell,请输入:

<#root>

AP1>

**logout**

Connection to 192.168.129.1 closed. EWC#

### 将EWC转换回轻量CAPWAP模式

如果需要将运行在EWC模式下的AP转换回轻量CAPWAP模式,可通过以下方式完成:

<#root>

AP1#

**ap-type capwap**

AP is the Master AP, system will need a reboot when ap type is changed to CAPWAP . Do you want to proceed? (y/N)

**y**

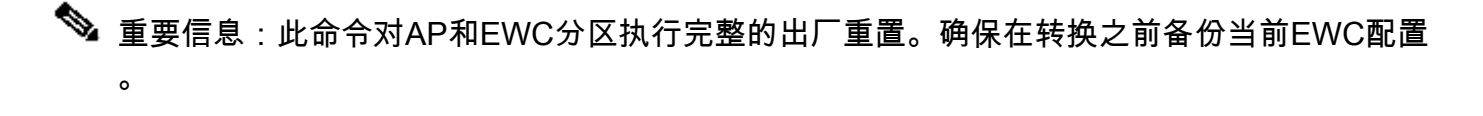

## 从 EWC CLI 恢复出厂设置

要将 EWC 重置为出厂默认设置,您可以在 EWC CLI 提示符后使用以下命令:

<#root>

**wireless ewc-ap factory-reset**

## 访问专家模式

默认情况下,EWC的Web界面不会显示其所有高级功能。要启用高级功能,请单击右上角的齿轮图 标并打开"专家"模式:

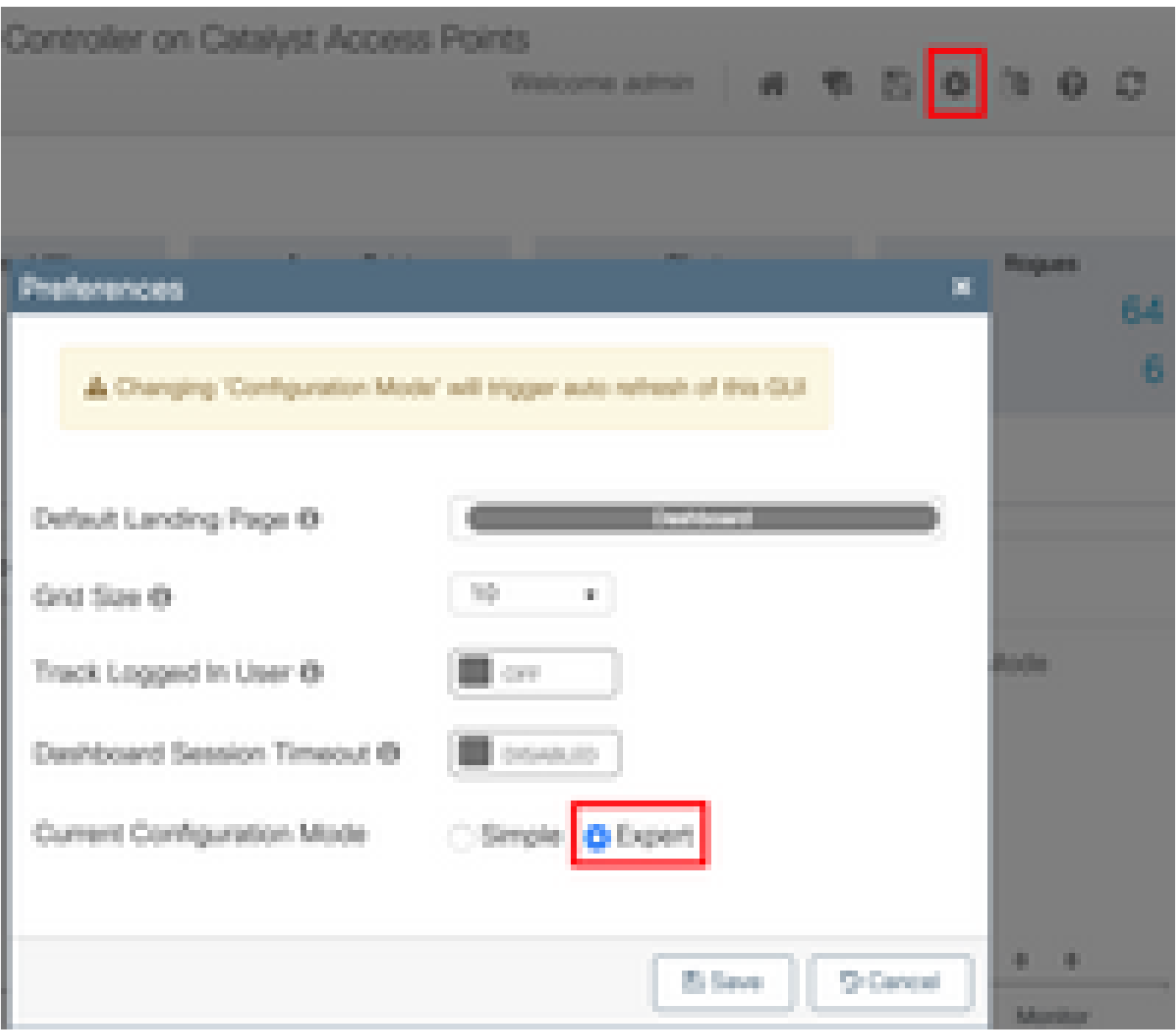

## 生成管理接口证书和信任点

EWC的所有功能都使用制造商安装证书(MIC)。在任何情况下都不必须生成自签名证书。本文中指 定的所有命令都足够让EWC启动并运行,并且将AP加入其中。

创建 VLAN

EWC不支持在EWC的Cisco IOS XE代码中配置多个SVI。如果您需要添加VLAN以在WLAN中使用 ,请在成员AP上的flex配置文件中而不是在控制器部件上创建这些VLAN。

## 相关信息

- [Catalyst接入点上的思科嵌入式无线控制器配置指南](https://www.cisco.com/c/zh_cn/support/wireless/embedded-wireless-controller-catalyst-access-points/products-installation-and-configuration-guides-list.html)
- [技术支持和文档 Cisco Systems](https://www.cisco.com/c/zh_cn/support/index.html)

### 关于此翻译

思科采用人工翻译与机器翻译相结合的方式将此文档翻译成不同语言,希望全球的用户都能通过各 自的语言得到支持性的内容。

请注意:即使是最好的机器翻译,其准确度也不及专业翻译人员的水平。

Cisco Systems, Inc. 对于翻译的准确性不承担任何责任,并建议您总是参考英文原始文档(已提供 链接)。